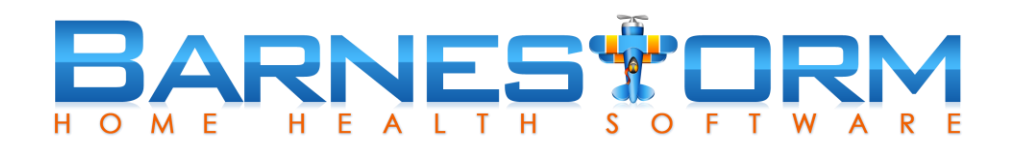

## **PDGM Functional Impairment Level Audit Resources**

M1033, M1800-1860 are used to calculate the HIPPs code. OASIS information may be corrected by an HHA after they have submitted their claim to Medicare, but there is no need to adjust claims every time a correction is made. Only the 8 functional items are used by the claims system, so claims only need to be adjusted if these items are corrected and the HHA believes the changes have an impact on payment.

## **Office Staff Audit Tools**

Use Reports > Oasis > 13.29 Selected OASIS-C Item Stats to review these OASIS answers with a comparison over time. Select ADLs bullet and the M1800, 1810, 1820, 1830, 1840, 1850 and 1860 questions that factor into the HIPPs code. Run the same report for the Hospital M1033 answers.

How to read the report: each number listed under the OASIS item column is an answer, in order of OASIS keyed for the time frame given on the report. Look for answers that are inconsistent.

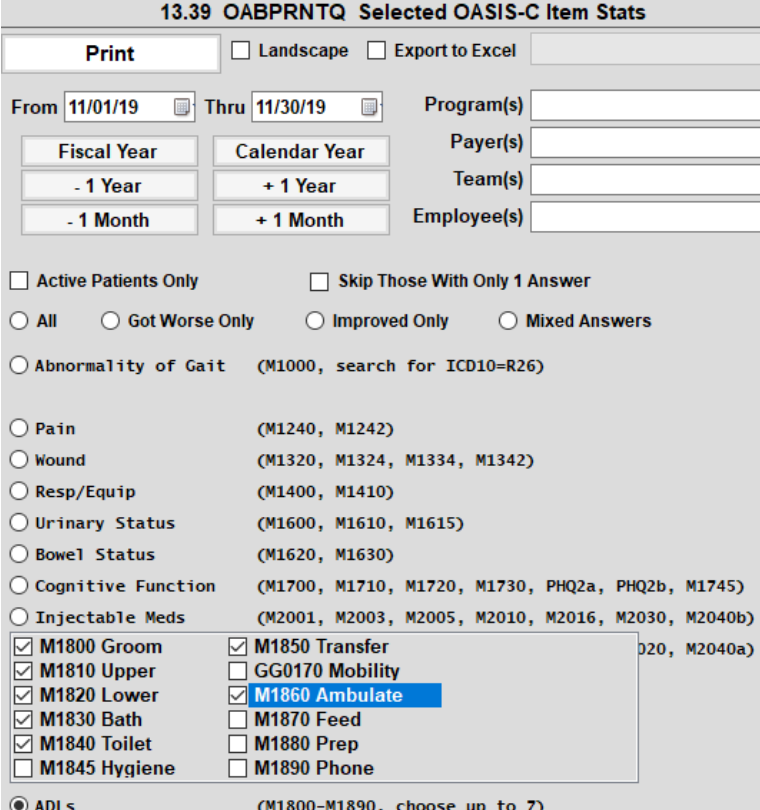

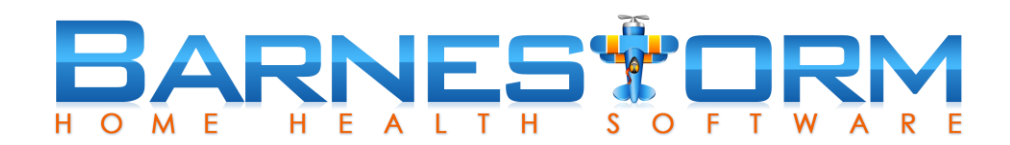

## **Clinical Staff**

Use the OASIS Compare feature to compare the functional impairment questions. This can be found from the OASIS tab of the Main Menu or, if your agency is setup this way, the Compare will automatically generate after you have built your OASIS from the Assessment Finish screen.

How to read the report: Indicators are green shows improvement, red is declined, purple is changed but no decline, and white shows no change.

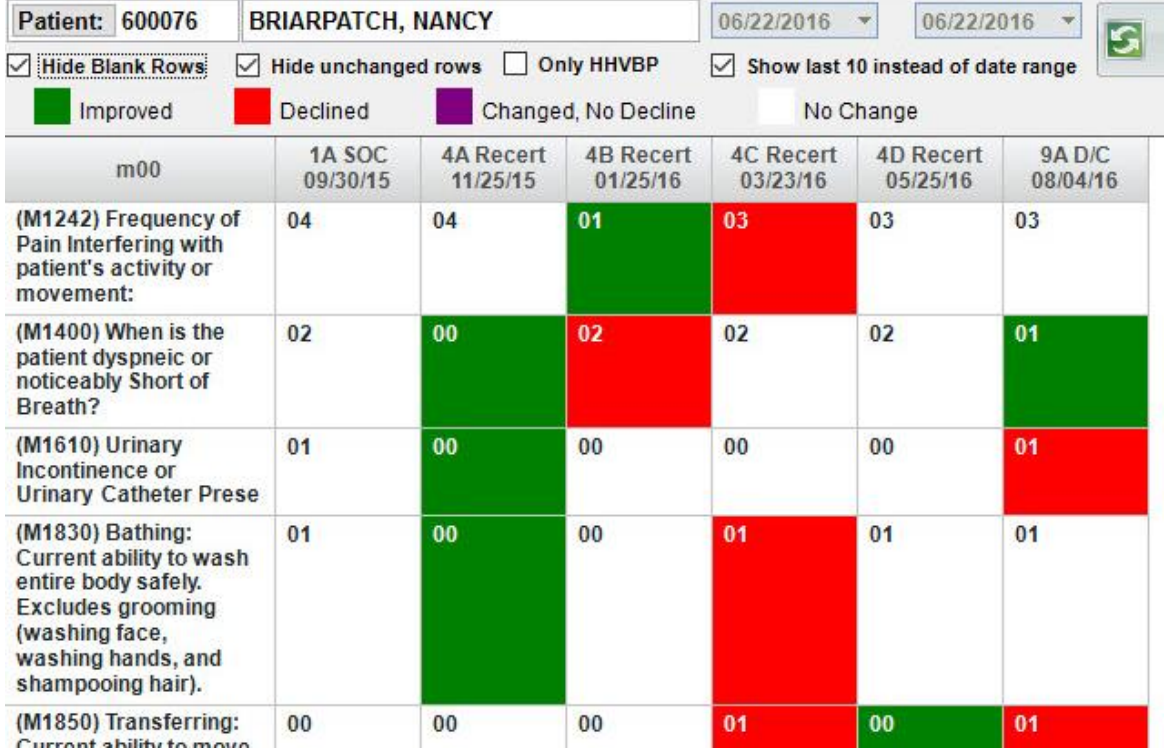